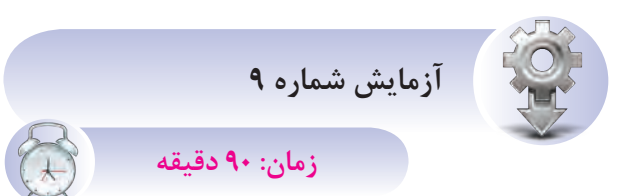

**<sup>ه</sup> دف:** سيمکش ي ورودي و خروج ي روي 3K 2K 1K **LOGO 230 RC** 

 هنرجويان در اين قس مت اقدام به نصب LOGO، کنتاکتوره ا و اس تارتها نم وده و مانن د ش کل زير سيمکشي کنند.

هنگام برنامهنويس ي در محي ط نرمافزار الزم است وروديها از نظر عادي باز و يا عادي بسته بودن معلوم باشد تا برنامه براساس وروديها نوشته شود. حال براي جلوگيري از ابهام، هنگام نوش تن برنامه تمــام وروديها را عادي باز (اســتارت) سيمكشــي مي کنيم. اين عمل براي مبتديان باعث ســادگي کار هنگام برنامهنويسي ميشود.

از نظر ايمني استفاده از استپ به جاي استارت در سيمکشي و تبديل عملکرد آن در برنامه به استپ مشکل ساز است. فقط به خاطر راحتي کار در برنامه تمام وروديها عادي باز (اسـتارت) سيمكشي شده است.

**آش نايي ب ا برنامهنويس ي** LOGO **به روش محلي )**Program Local**)**

از طريق کليدهاي تابع روي لوگو امکان برنامهنويسي و ويرايش برنامه وجود دارد که به این روش لوگال گفته ميشود و فقط در نوع مدل با صفحه نمايش اين امکان وجود دارد و زبان برنامهنويسي فقط FBD ميباشــد. (شکل ۱۴۲-۵)

درايـــن روش برنامهنويســـي، برنامه از انتهـــا به ابتدا نوشته ميشود.

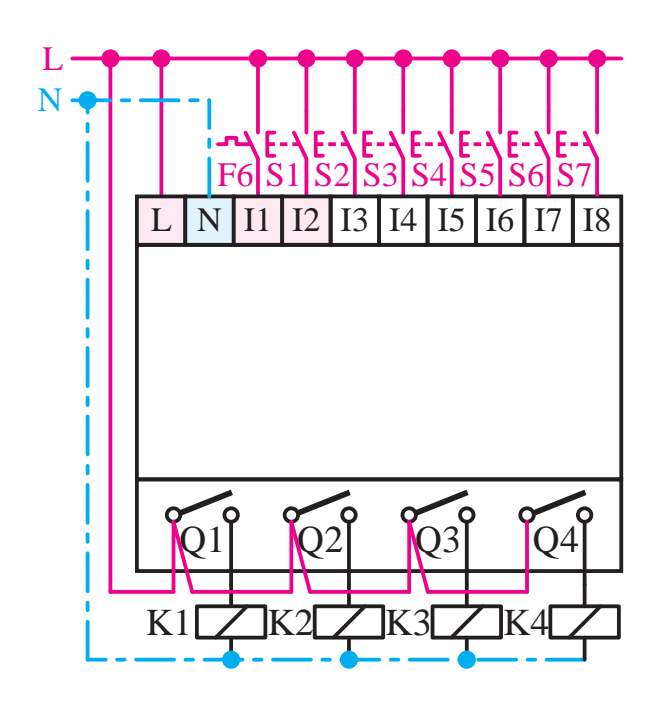

**شکل 5-141**

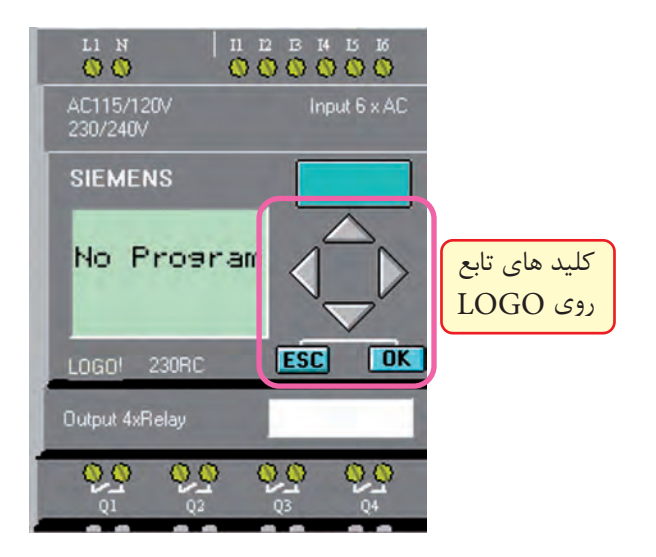

شکل ۱۴۲–۵

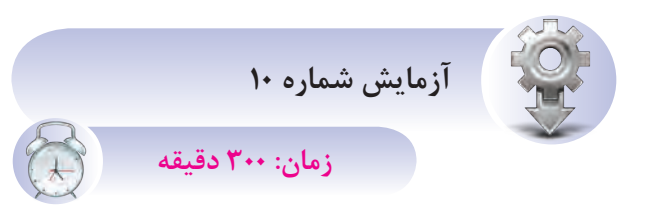

**<sup>ه</sup> دف:** نحوه برنامهنويسي توسط کليدهاي تابع روي LOGO

با وصل ش دن تغذيه لوگو در صورتي که خام باشد (بدون برنامه) پيغام طبق شــکل ۱۴۳-۵ ظاهر مي شود که براي برنامهريزي مراحل زير را اجرا کنيم.

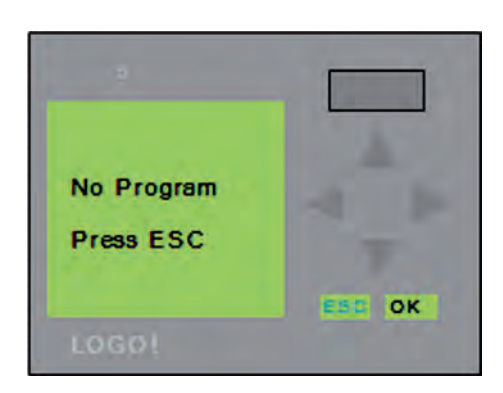

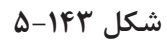

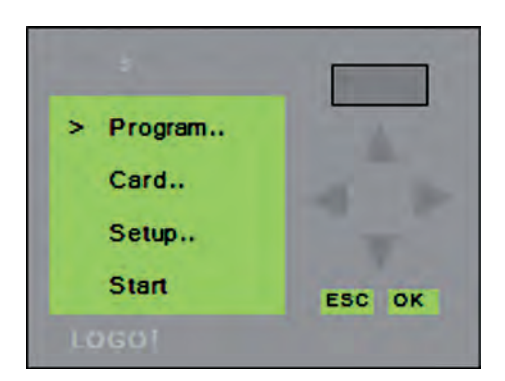

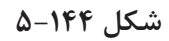

-1 ESC را م ي زنيم، منوي ش کل 5-144 ايجاد ميشود و داراي منوهاي مختلفي است و هر مورد جهت کار خاصي کاربرد دارد.

الف( جهت برنامهنويسي Program

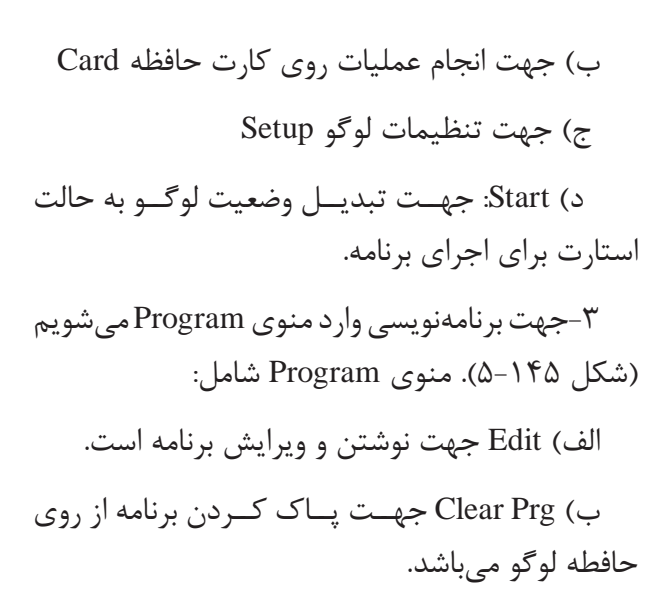

ج) Password جهت رمزگذاري روي برنامه لوگو

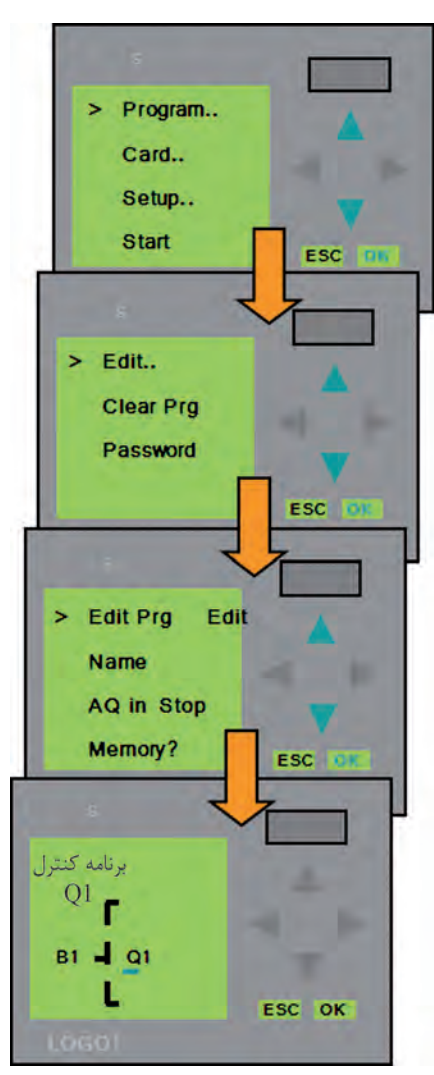

**شکل 5-145**

-4 وارد منوي Edit ميش ويم و س پس وارد منوي Prg Edit ميشويم. )شکل 5-147(

در ايــن مرحلــه وارد منوي برنامه ميشــويم که به صورت پيشفرض مکاننما روي Q1 ميباشــد که لازم اســت قبل از خروجي Q1 برنامه کنترل مربوط نوشــته ش ده و به ترتيب سراغ خروجيهاي ديگر ميرويم و از آخر ب ه اول به ترتيب گيتها و کنتاکتها به آن اضافه شده و مراحل کنترل تعيين ميشود.

در کلي ه مراحل بهتر اس ت برنامه را بر روي کاغذ نوش ته وسپس به ترتيب بر روي LOGO وارد کنيم.

**تمرينات آزمايش شماره 10**

**مرحله 1**

برنامه شکل 5-146 را وارد LOGO نموده و با اجازه مربي آن را آزمايش کنيد.

-1 وقتي وارد محيط برنامه ميش ویم مکان نما زير 1Q بهص ورت چش مکزن عمل ميکند ب ا زدن کليد OK م کان نما به ابتدا مراجعه نموده و روي حالت CO قرار مي گيرد. (شکل ۱۴۷-۵)

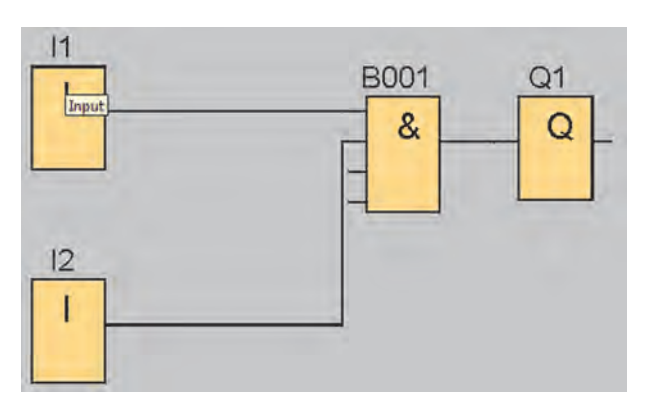

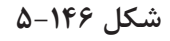

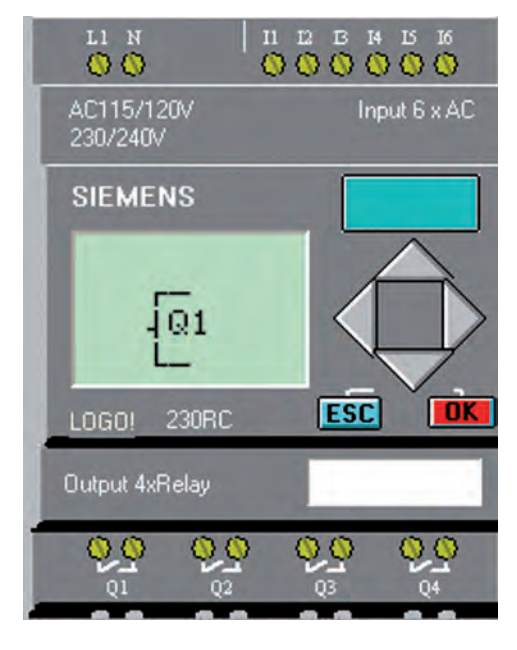

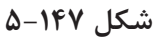

-2 با فش ردن مکاننماي ي ا يکي از گزينههاي زير را انتخاب مي کنيم. (شکل ۱۴۸-۵) )CO )اتصاالت

- توابع عمومي)  $(GF)$ 
	- (SF) توابع ويژه

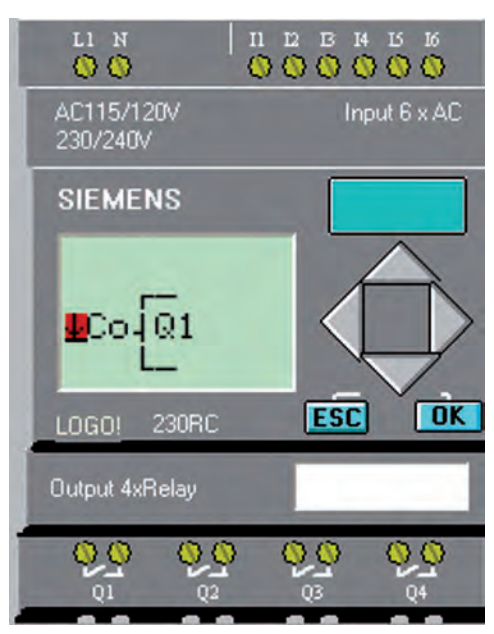

**شکل 5-148**

-3 براي وارد کردن گيته اي منطقي با کليدهاي يا گزينه GF را انتخاب نموده و کليد OK را ميزنيم.

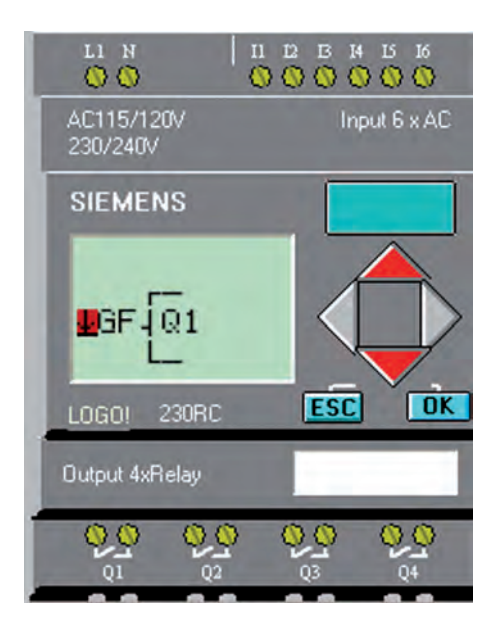

**شکل 5-149**

- اوليــن بلوک (GF ، AND) اســت با فشــردن $\pm$ کليدهاي يا به ترتيب گيتها عوض ميشود. گيت مورد نظر را انتخاب نموده و OK ميکنيم.

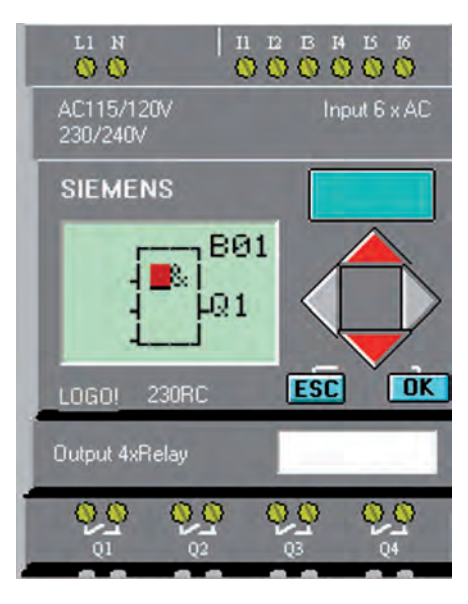

**شکل 5-150**

گيتها عبارتند از:

- AND
- $(Edge)$  AND  $\bullet$ 
	- NAND
- (Edge) NAND
	- OR
	- NOR
	- XOR

به ه ر بلوک بهص ورت اتوماتيک ش مارهاي اختصاص داده ميشود )1B). حال ما بايد وروديهاي اين بلوک را تنظيم کنيم.

1, OK پسس از انتخاب گيــت مورد نظــر کليد  $\sim$ ميزنیم.عالمت چشمکزن به پايه انتقال داده ميشود.

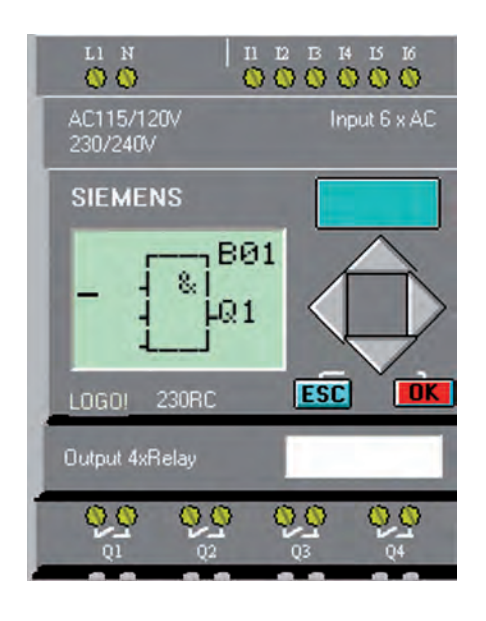

**شکل 5-151** 

-6 وقت ی روي پايه OK را بزنيم گزينه CO در پايه ظاهر مي شـود. در اين مرحله بــا کليدهاي مکاننماي

 ي ا ميتوانيم يک ي از س ه حالت )CO ) اتص االت، )GF )تواب ع عموم ي و )SF )تواب ع ويژه را انتخاب کنيم.

در اين مر حله يک کنتاکت ورودي نياز است وارد ش وید س پس روي گزينه CO کلي د OK را بزنيد.

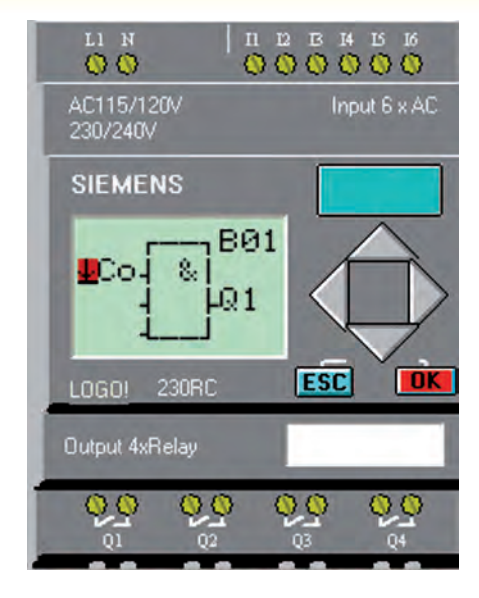

**شکل 5-152**

-7 ب ا مکاننماه اي ي ا گزينه 1I را انتخاب نموده و کليد OK را ميزنیم.

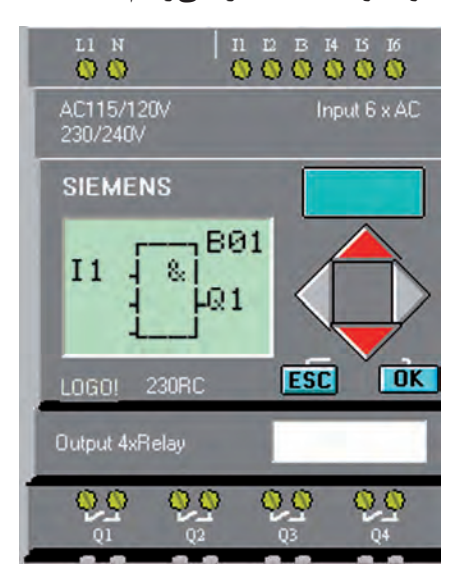

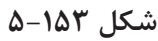

 $M$  در صورتی کسه بخواهیسد از کنتاکست Q و اس تفاده کني د، ابتدا با کليده اي جهتي يا  $\overline{\mathrm{Q}}$ رفته سپس با کيدهاي M رفته سپس با کيدهاي جهتي باال و پايين آدرس آنها را درست ميکنيد.

 $\lambda$ - جهت وارد ک ردن 12 در پايه دوم مراحل ۶ و Y را تکرار مے کنیم.

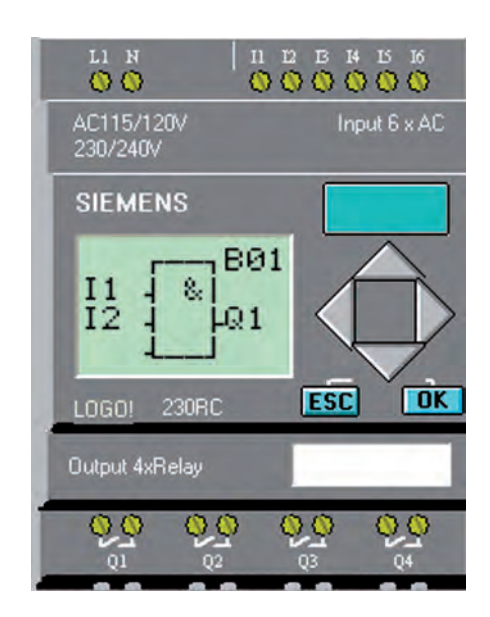

**شکل 5-154**

پس از پايان برنامــه Q1 در صورتي كه بقيه خروجيها الزم باش د با مکاننماي سمت راست به  $Q2$  سـمت  $Q1$ رفتــه و با مکان نمای پايين ســراغ ميرويم و برنامه آن را مينويسيم و به همين ترتيب تکبهتک برنامه الزم در مسير هر خروجي را ويرايش مي کنيم. (شکل ۱۵۵-۵)

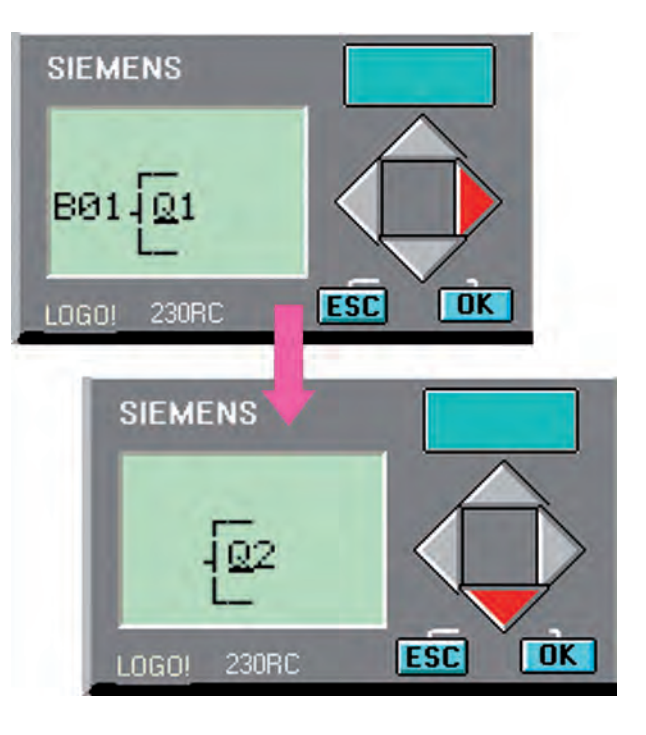

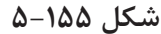

پ س از پايان ويرايش برنامه با کليد ESC به صفحه اصل ي رفت ه و حال ت کار LOGO را Start انتخ اب کنيد.

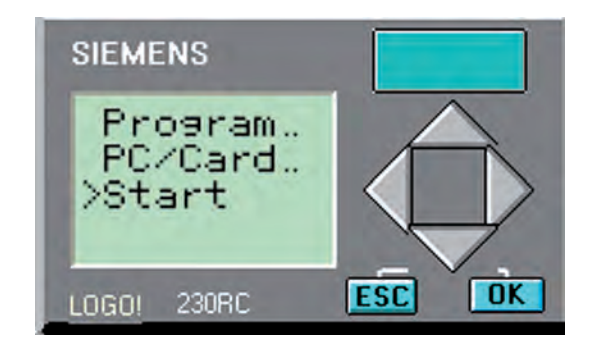

**شکل5-156**

در حين تس ت اگر بخواهيم وضعيت ورودي و خروجــي را ببينيم کافي اســت با مکاننماي چپ به صفحه مورد نظر برويم. در اين صفحه يک ش دن ورودي و خروجــي به صورتهاي لايت خاکســتري نمايش داده ميشود. )شکل 5-157(

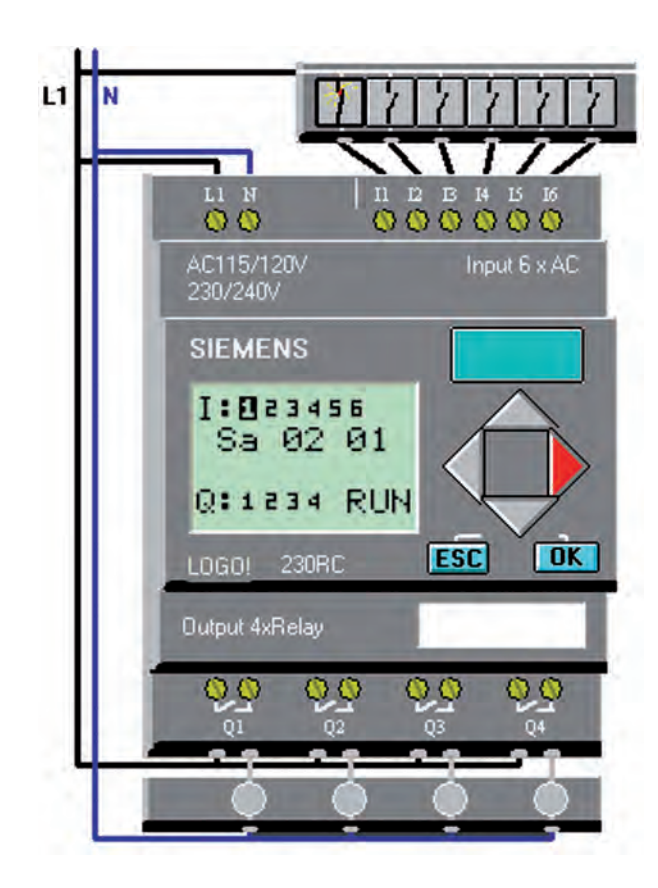

**شکل 5-157**

## **مرحله 2**

هنرجويان تمرينات خواس ته ش ده را ب ا توجه به برنامههاي FBD کـه در مباحـث قبلي گفته شــده و سيمکشي انجام ش ده روي LOGO انجام دهيد. الزم به ذکر اس ت برنامه را از طري ق Local وارد نموده و با اجازه مربي آن را آزمايش کنيد.

-1 کنترل موتور ازيک نقطه -2 برنام هي کنت رل دو الکتروموتور بهصورت يکي پس از ديگري

-3 برنام هي کنت رل دو الکتروموتور بهصورت يکي بهجاي ديگري -4 چپگرد و راستگرد سريع -5 ستاره مثلث

## **مرحله 3**

**استفاده از تايمر در حالت** Local

-1 در پايه مورد نظر کليد OK را بزنيد و با مکاننما گزينــه SF را انتخاب کنيد و کليد OK را بزنيد. در اين حالت اولين تايمر باز ميش ود که با مکاننما ميتوانيد تايمــر مورد نظر را انتخاب نموده وکليد OK را بزنيد تا تايمر وارد صفحه شود.

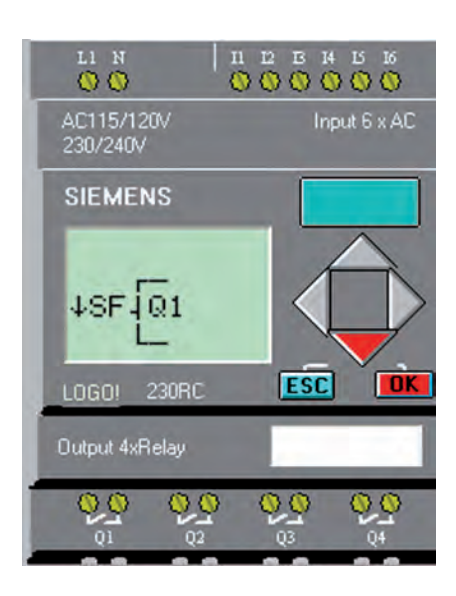

**شکل 5-158**

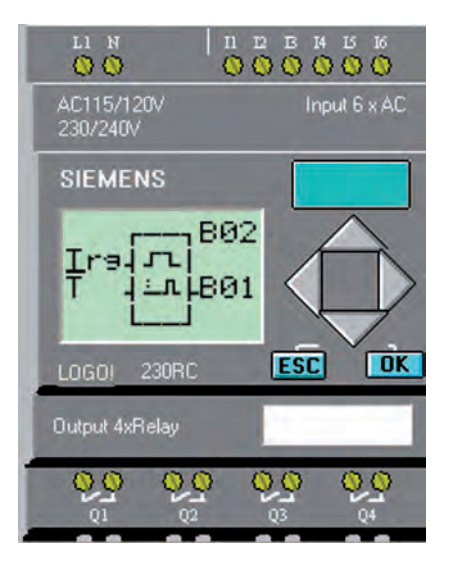

**شکل 5-159**

-2 در پايه تريگ ر محلي که بايد تايمر را فعال کند ق رار ميدهي م. در اين مث ال 3I در نظر گرفته ش ده است.

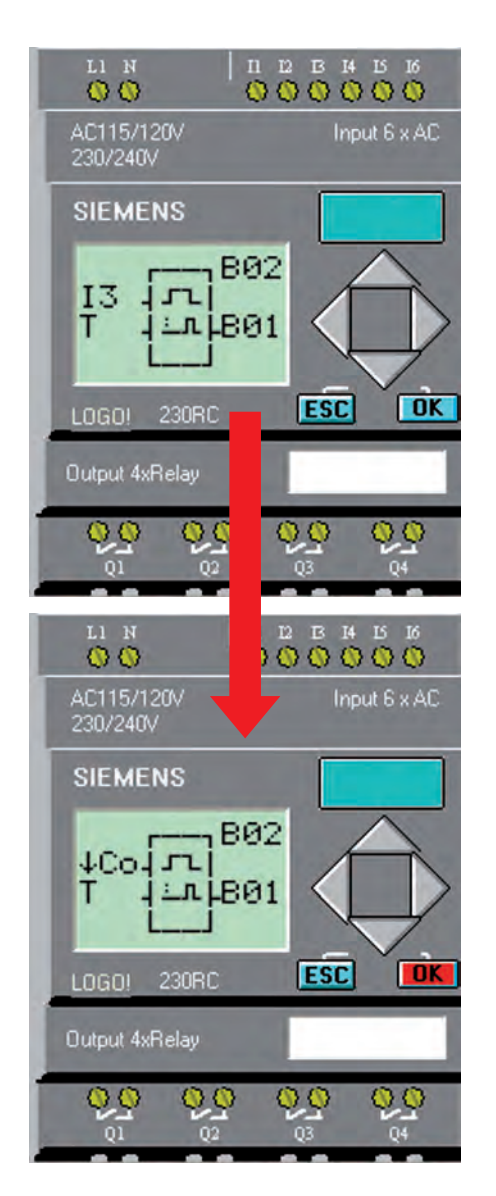

**شکل 5-160**

-3 تنظيم زمان تايمر در قسمت T امکانپذير است. ب ا م کان نما نشــان گر را روي T بــرده و کليد J, OK بزنيد تا وارد منوي تنظيمات زمان ش ويد. حال توسط مکاننماها زمان را تنظيم مکان کنيد.

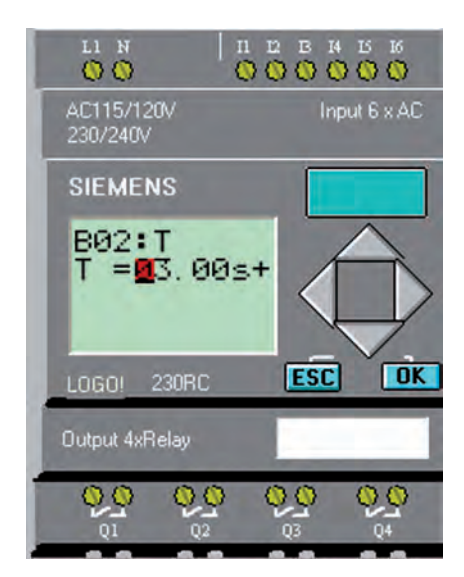

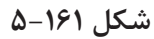

**Upload و Download برنام ه از طري ق نرمافزار** Download**( ارسال برنامه از رايانه به** LOGO**)** براي ارســال برنامه به ســه صــورت مي توانيم عمل کنيم. -1 نوار ابزار آيکن -2 منوي Transfer-Tools! Logo–>PC  $Ctrl + D$  کليدهاي ميان بر $\mathcal{S}$ با انتخاب يکي از سه روش برنامه به LOGO ارسال ميشود.

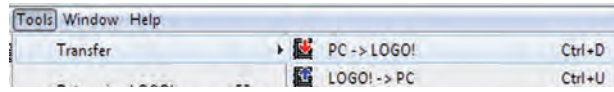

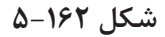

درحين ارس ال برنامه وضعي ت LOGO تبديل به Stop ميش ود. به همين دليل الزم اس ت پس از پايان ارسـال برنامه توسـط آيكن دا وضعيــت LOGO از طري ق نرماف زار به حالت Start تبديل ش ود. با همين

آيک ن ميت وان از طريق نرمافزار حال ت LOGO را از Stop به Start و بالعکس تبديل نمود.

در صورتي که برنامه ارس ال نش ود و پيغام ش کل 5-163 ظاهر شود الزم است موارد زير بررسي شود. -1 LOGO روشن باشد. -2 کابل رابط وصل باشد.

-3 گزينه Interface New Select را انتخاب نموده و محل اتصال کابل Logo به رايانه را کنترل کنيد. مثال اتصال به 1COM يا 2COM.

 $\text{Driver}$  -1 اگر کابل از نوع USB است لازم است  $\uparrow$ مربوطه نصب شده و محل اتصال USB تعيين شود. -5 نس خه نرمافزار با LOGO يکي باش د يا نسخه نرمافزار بالاتر باشد. (براي نسخه ۶ لازم است از نرمافزار

نسخه ۶ يا بالاتر استفاده شود)

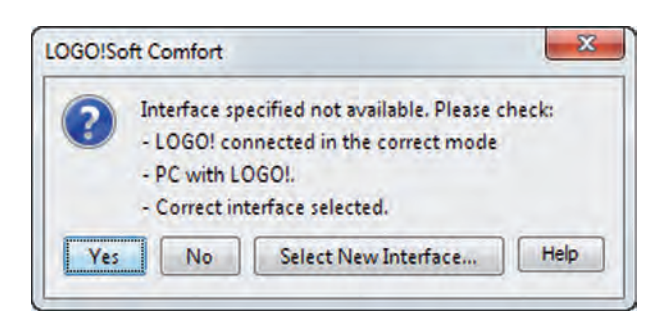

**شکل 5-163**

Upload**( برداشتن برنامه از** Logo) براي برداشتن برنامه از Logo به 3 صورت ميتوانيم عمل کنيم. -1 نوار ابزار آيکن -2 منوي TRANSFER-TOOLS! Logo–> PC

 $Ctrl+U$  حليدهاي ميان بر $\mathsf{r}$ 

## **آزمون پاياني**

-1 براي باز کردن فايلهايي که از قبل ذخيره شدهاند از زير مجموعه ........... گزينه ............... انتخاب ميشود؟

- الف) Edit Cut Cut ب( Cut Cut
	- $File New$  ( $\geq$  Edit Paste ( $\geq$

 -2 حافظه ..................... جزء حافظههاي پايدار بوده و قابليت پاک کردن توسط اشعه ماوراءبنفش و برنامهريزي مجدد را دارد؟

- الف( RAM ب( EPROM
	- $RWM$  (3  $ROM$ )

 -3 جه ت حفاظ ت وروديها و خروجيهايPLC در مقابل ولتاژهاي ناگهاني و اتصال کوتاه از ......... اس تفاده ميشود؟

- الف) فيوز ب( اپتوکوپلر ب( اپتوکوپلر با اپتوکوپلر
- ج) ايزولاتور در مقاومت ( مقاومت

-3 کار ......... تنظيم سطح سيگنال ولتاژ و جريان مناسب براي CPU است؟

- الف) متناسب کننده بر تقویت کننده بر تقویت کننده
- ج) اندازهگير در وسعت د( ورودي در واحد ورودي

-4 در فليپ فالپ RS اگر ورودي S و ورودي R همزمان فعال شوند خروجي .......... است؟

- الف) , وشن ب( خاموش ب( خاموش ب) خاموش
- ج) ابتدا روشن سپس خاموش در مدتي روشن و مدتي خاموش

-5 در اين زبان برنامهنويسي از يک سري بلوک که داخل آن نوع عمل منطقي مشخص شده استفاده ميشود؟ الف( Ladder ب( STL

- $C++$  (3 FBD  $(z$
- -6 در معادلسازي مدارهاي رلهاي، کنترلکنندههاي منطقي جايگزين ............... ميشوند؟ الف( قدرت ب( فرمان
	- ج) فرمان و قدرت  $\sim$  د( رلههاي کمکي

-7 جه ت حفاظت خروجيهاي ترانزيس توري PLC در مقابل نيروي ضد محرکه اس تفاده از کدام اتصال براي خروجي درست است؟

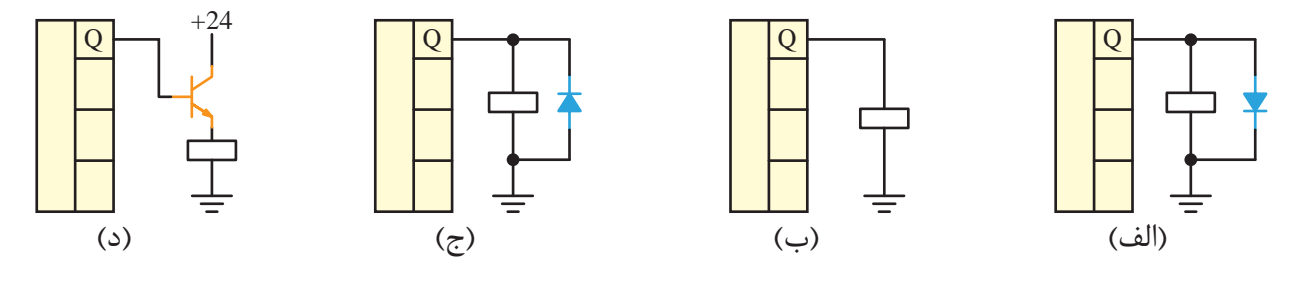

-8 در LOGO ب ا خروجي ترانزيس توري )24 Vdc )اگر الزم باش د به محلهاي با ولت اژ کار V220 و V110 فرمان دهيم الزم است خروجي به ................. وصل شده و از طريق .............. محل مورد نظر با ولتاژ مختلف را تغذيه کنيم؟

الف) ترانزيستور - رله ب( رله برله – ترانزيستور الله ب( رله – ترانزيستور برله برله ركوبان ركوبان ركوبان ركوبان ج) رله – پلاتين رله د( پالتين رله- رله

-9 براي کنترل يک موتور به صورت س تاره مثلث دس تي تعداد .......... ورودي و تعداد ......... خروجي اس تفاده ميشود؟

الف( 3 ، 3 ب( 4 ، 3

 $\Gamma \cdot \Gamma$  (3  $\Gamma \cdot \Gamma$  ) and  $\Gamma \cdot \Gamma$  ( $\tau$ 

-10 کداميک از گزينهها جزء مزاياي LOGO است؟ الف) افزايش حجم تابلو بالمستخدم توان مصرفي ج)طراحي بسيارسريع و ساده در در حجم سيم کشي بالا -11 کنترل سيستم کنترل رلهاي ..................... و سيستم کنترل LOGO ......................... ميباشد؟ الف) محدود به يک دستگاه ميباشد- محدود به يک دستگاه مي،باشد ب) محدود به يک دستگاه ميباشد، بهراحتي قابل تغيير بوده و براي دستگاههاي مختلف قابل استفاده ج) بهراحتي قابل تغيير بوده و براي دستگاههاي مختلف قابل استفاده ميباشد، محدود به يک دستگاه خاص د) بهراحتي قابل تغييربوده وبراي دســتگاههاي مختلف قابل اســتفاده ميباشد، بهراحتي قابل تغيير بوده و براي دستگاههاي مختلف قابل استفاده ميباشد.

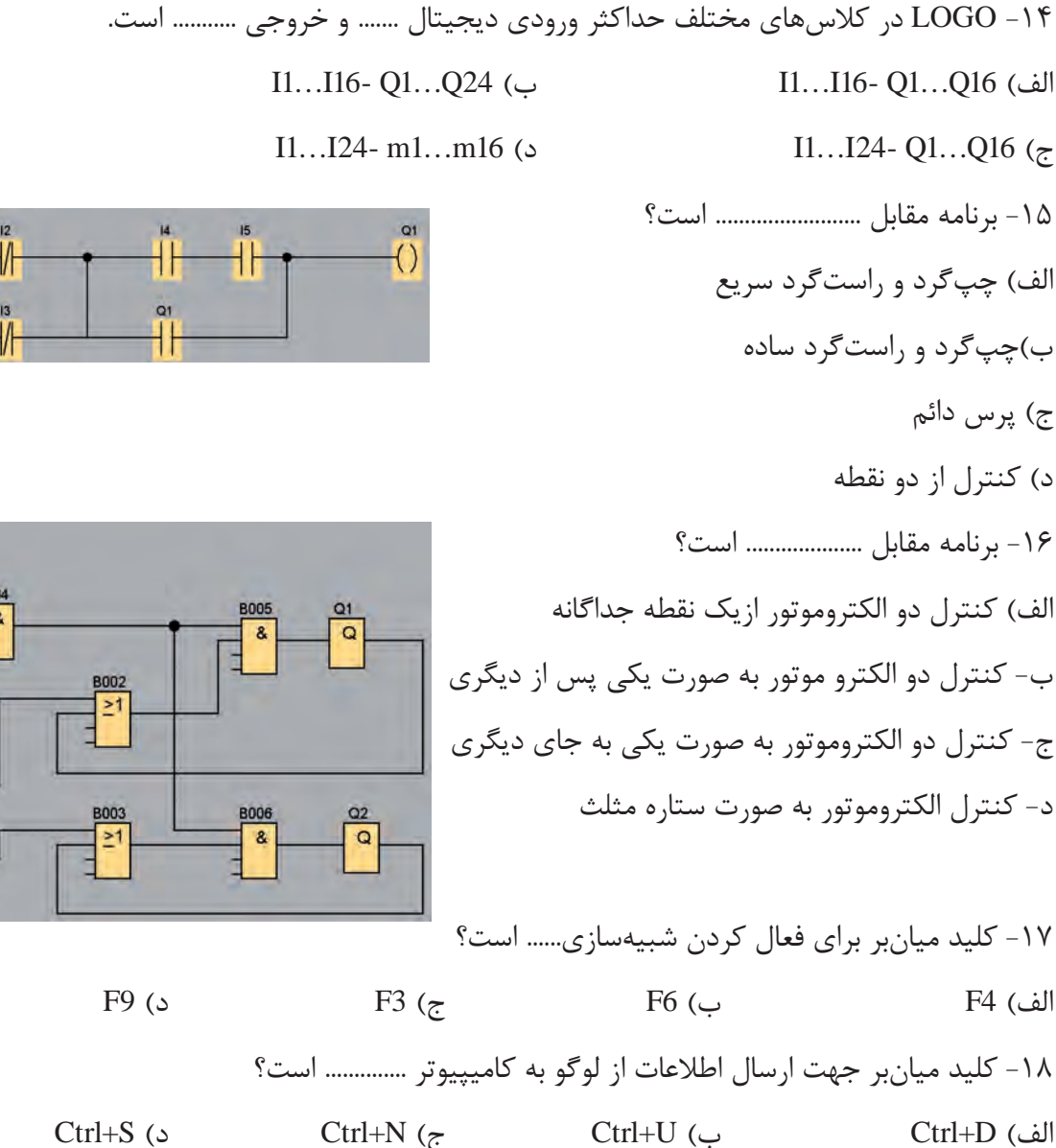

-12 کارت حافظه ...... قابليت خواندن و نوشتن برنامه را دارد و با قطع برق برنامه پاک نميشود.

-13 در اين مدل لوگو منبع تغديه مورد نياز 12/24 Vdc است و داراي 8 ورودي و 4 خروجي رلهاي بدون صفحه

 $\mathcal{H}^-$ ╫

- 
- 

الف( زرد ب( قرمز

ج) آبي د( قهوهاي در قهوهاي

الف) LOGO! 230 RCO ب( LOGO بر LOGO بر RCO ب

 $LOGO! 24 RC$  ( $SLOGO! 12/24 RC$  ( $z$ 

- 
- 
- -15 برنامه مقابل ......................... است؟
	- -
		- ب(چپگرد و راستگرد ساده
			- ج) پرس دائم

نمايش مي باشد؟

- د) کنترل از دو نقطه
- -16 برنامه مقابل .................... است؟

الف) کنترل دو الکتروموتور ازيک نقطه جداگانه ب- کنترل دو الکترو موتور به صورت يکي پس از ديگري

د- کنترل الکتروموتور به صورت ستاره مثلث

## **منابع و مآخذ**

-1 ميرعشقي، سيدعلي. "مباني الکترونيک". )1374(. انتشارات شيخ بهايي- اصفهان -2 سپيدنام، قدرت. علياکبر تهراني، فاطمه. "قطعات و مدارات الکترونيک". )1371(. انتشارات خراسان -3 محبتزاده، پوپک. "اصول و مباني الکترونيک ديجيتال". )1388(. انتشارات کانون نشر علوم -4 صداقتي، عليرضا. "الکترونيک صنعتي )مدارها، قطعات و کاربردها(". )1387(. انتشارات نما، جهان فردا -5 قنودي، عليرضا. "اصول طراحي مدارهاي منطقي". )1387(. انتشارات علوم رايانه -6 ماهر، محمدرضا. "راهنماي جامع 7Step( جلد اول(". )1386(. انتشارات قديس -7 غريبي، سعيد. غريبي، هادي. "راهنماي جامع 7Step Simatic PLC".( 1389). انتشارات آفرنگ

www.siemens.com- $\lambda$ 

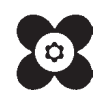